# Performance Analysis

huanghs

# Help! My system is slow!

 http://people.freebsd.org/~kris/scaling/Help\_my\_system\_is\_ slow.pdf

# What you can do to improve performance

- **□** Memory size has a major influence on performance
- $\Box$  Correct the problems of usage
- □ Load balance appliance
- $\Box$  Organize the system's hard disks and filesystems
- $\Box$  Monitoring your networks

# Factors that affect Performance

#### **T** Four major resources

- CPU Time
- **Memory**
- Hard disk I/O bandwidth
- Network I/O bandwidth

#### $\Box$  Where is the real bottleneck

- Not CPU, hard disk bandwidth it is !!
- When memory is not enough, system will do swap, so memory and disk bandwidth are the major suspects

## System Performance Checkup – Analyzing CPU usage (1)

#### **Three information of CPU**

- Overall utilization
	- $\triangleright$  Help to identify whether the CPU resource is the system bottleneck
- Load average
- Per-process consumption
	- $\triangleright$  Identify specific process's CPU utilization

## System Performance Checkup – Analyzing CPU usage (2)

#### vmstat command

- Report kernel statistics about process, memory, cpu, ..
- Usage: % vmstat  $-c$  2 –w 1
	- $\triangleright$  us: user time
		- High us means high computation
	- $\triangleright$  sy: system time
		- High sy means process are making lots of system call or performing I/O
	- $\triangleright$  id: cpu idle
- us and sy time should half-half
- Monitoring interval should not be too small

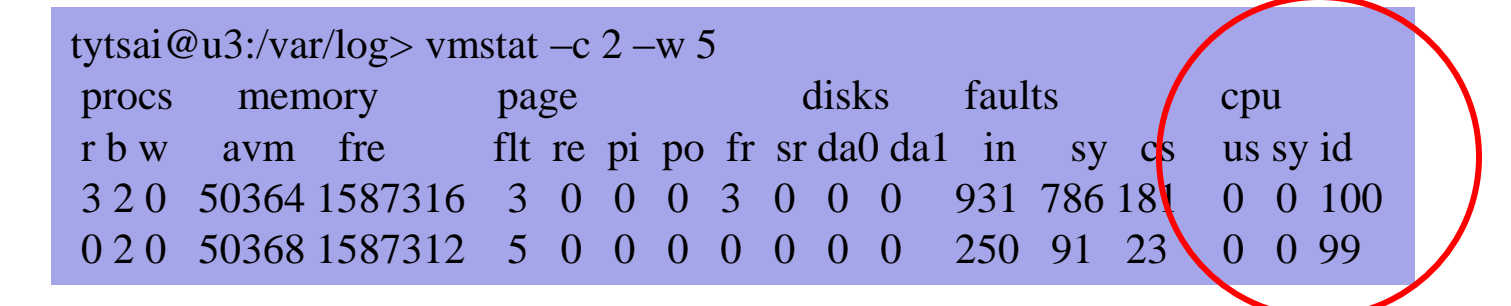

## System Performance Checkup – Analyzing CPU usage (3)

- faults (average per second over last 5 seconds)
	- $\triangleright$  in: device interrupt per interval
	- $\triangleright$  sy: system calls per interval
	- $\triangleright$  cs: cpu context switch rate

#### **Nothing to do Server**

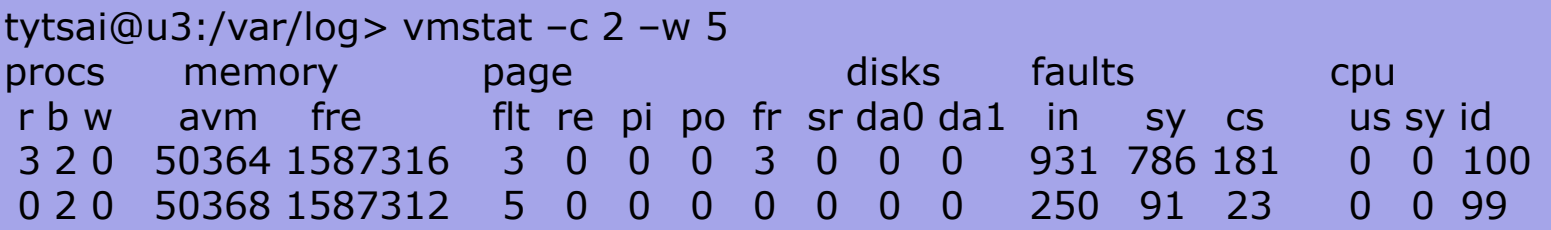

#### **High load, busy http server**

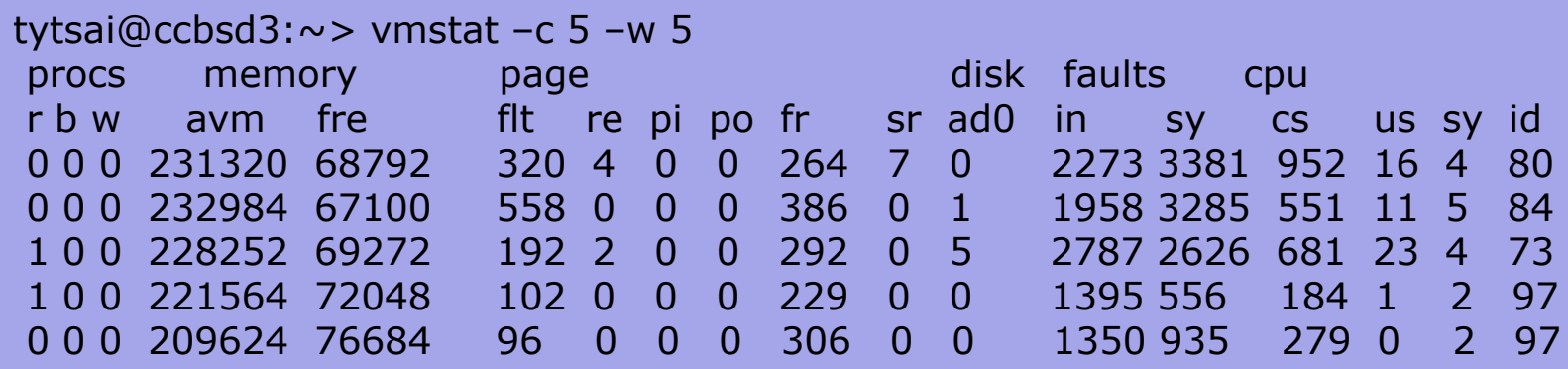

## System Performance Checkup – Analyzing CPU usage (4)

#### **Q** Load average

- The average number of runnable processes
	- $\triangleright$  Including processes waiting for disk or network I/O

#### $\Box$  uptime command

- Show how long system has been running and the load average of the system over the last 1, 5, and 15 minutes
- Usage: % uptime

 $\{tytsai@mgate2\} \sim \text{uptime}$ 8:22AM up 6 days, 22:13, 2 users, load averages: 0.06, 0.02, 0.00

## System Performance Checkup – Analyzing CPU usage (5)

#### $\Box$  top command

• Display and update information about the top cpu processes

#### $\square$  ps command

Show process status

#### $\Box$  renice command

- renice –n increment –p pid
- renice  $+1$  987 –u daemon root –p 32

## System Performance Checkup – Analyzing memory usage (1)

■ When memory is not enough ...

- Memory page has to be "swapped out" to the disk block
- LRU (Least Recently Used) algorithm
- Bad situation "desperation swapping"
	- $\triangleright$  Kernel forcibly swaps out runnable process
	- $\triangleright$  Extreme memory shortage

#### $\Box$  Two numbers that quantify memory activity

- Total amount of active virtual memory  $\triangleright$  Tell you the total demand for memory
- Page rate
	- $\triangleright$  suggest the proportion of actively used memory

## System Performance Checkup – Analyzing memory usage (2)

 $\Box$  To see amount of swap space in use

- pstat –s or swapinfo -k (FreeBSD)
- swapon  $-s$  (Linux)
- $swap -l$  (Solaris)

#### □ pstat command

• % pstat -s

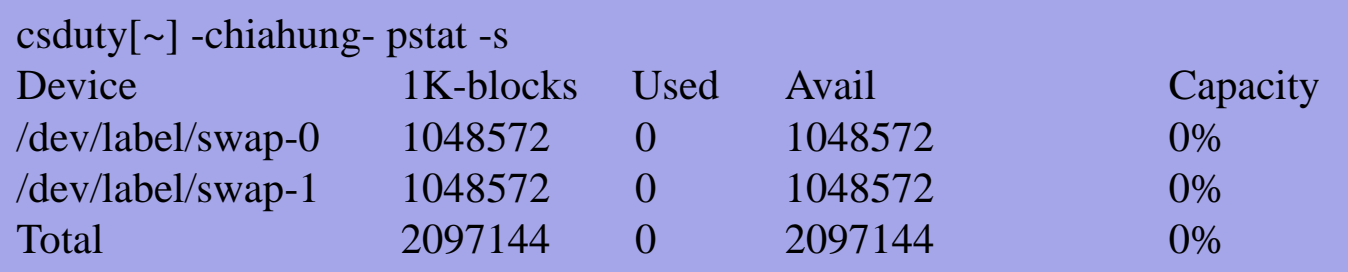

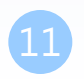

## System Performance Checkup – Analyzing memory usage (3)

#### vmstat command

- procs
	- $\triangleright$  r: in run queue
	- $\triangleright$  b: blocked for resource
	- w: runnable or short sleeper but swapped
- memory
	- $\triangleright$  avm: active virtual pages
	- $\triangleright$  fre: size of the free list
- page (averaged each five seconds, given in units per second)
	- $\triangleright$  flt: total number of page faults
	- $\triangleright$  pi: pages paged in
	- $\triangleright$  po: pages paged out
		- 50 page-out cause about 1 seconds latency
	- $\triangleright$  fr: pages freed per second

#### csws1[~] -chiahung- vmstat -c 3 -w 5

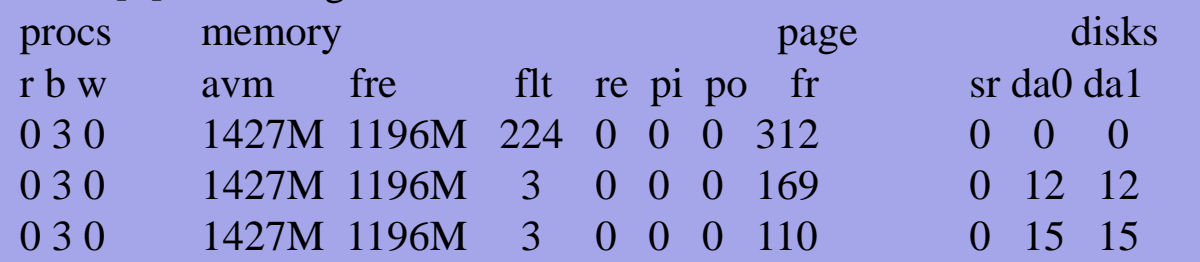

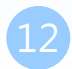

## System Performance Checkup – Analyzing disk I/O

#### $\Box$  iostat command

- Report I/O statistics
- Usage: iostat –w  $1 c$  5
	- $\triangleright$  tin/tout: characters read from /write to terminal
	- $\triangleright$  KB/t: kilobytes per transfer
	- $\triangleright$  tps: transfers per second
	- MB/s: megabytes per second

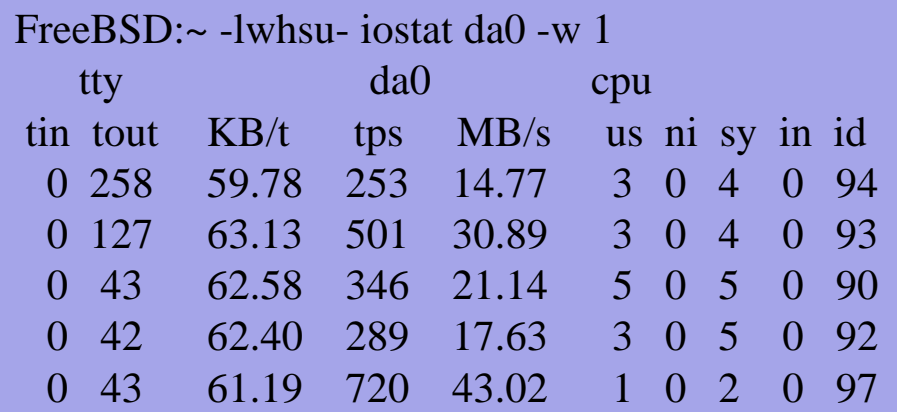

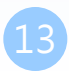

#### System Performance Checkup – Analyzing network

 $\Box$  The four most common uses of netstat

• Monitoring the status of network connections

 $\triangleright$  netstat –a

• Inspecting interface configuration information

 $\triangleright$  netstat  $-i$ 

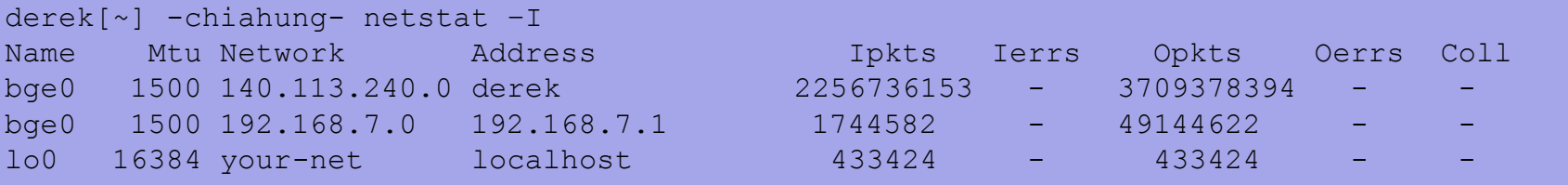

Examining the routing table

 $\triangleright$  netstat –r –n

• Viewing operational statistics for network protocols

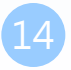

## systat

Load Average ||

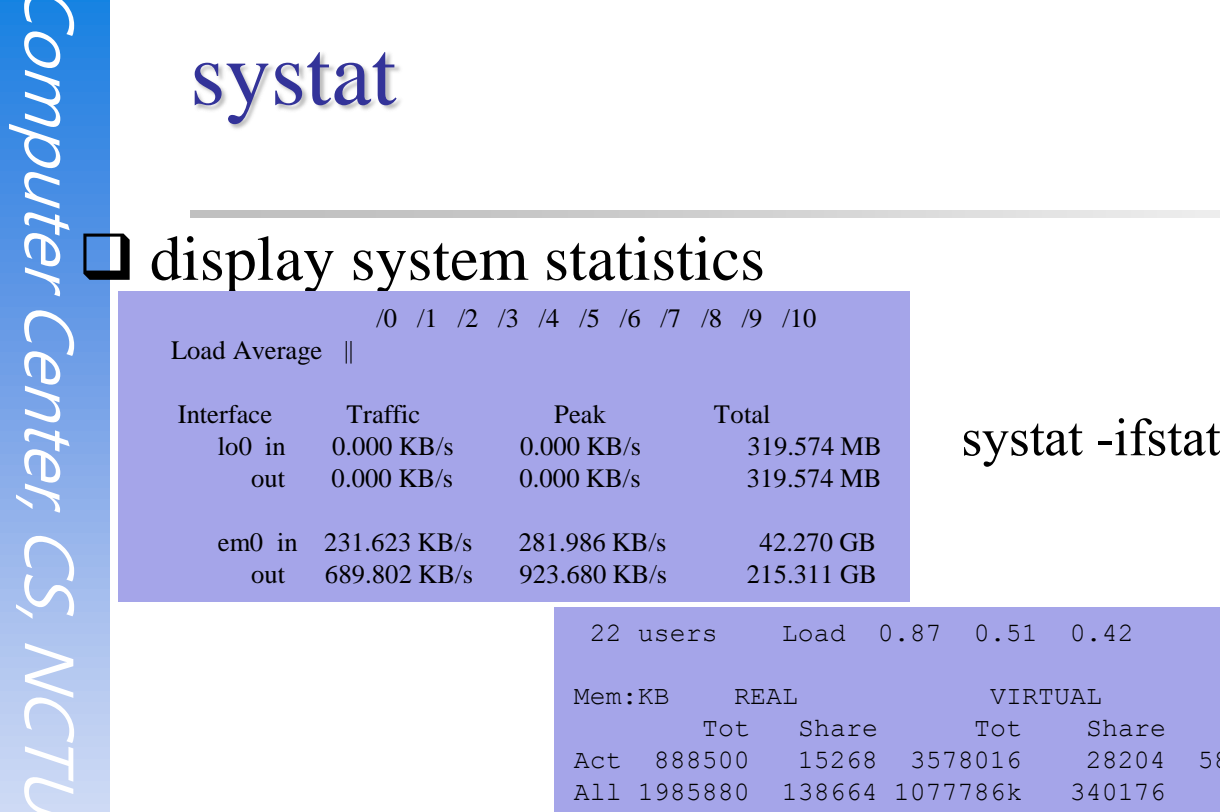

/0 /1 /2 /3 /4 /5 /6 /7 /8 /9 /10

Mem:KB REAL VIRTUAL VIRTUAL VIRTUAL VIRTUAL VIRTUAL VIRTUAL VIRTUAL VIRTUAL VIRTUAL VIRTUAL VIRTUAL VIRTUAL VI Tot Share Tot Share Free in out in out Act 888500 15268 3578016 28204 581224 count 3 All 1985880 138664 1077786k 340176 pages 3 Proc: Interrupts and the contract of the contract of the contract of the contract of the contract of the contract of the contract of the contract of the contract of the contract of the contract of the contract of the contr r p d s w Csw Trp Sys Int Sof Flt 631 cow 17709 total 1 468 19k 1878 14k 1709 1069 1353 317 zfod atkbd0 1 ozfod 51 atapci0 19 5.9%Sys 0.3%Intr 2.5%User 0.0%Nice 91.3%Idle %ozfod 778 ahc0 irq24

22 users Load 0.87 0.51 0.42 Dec 28 21:41

#### systat -vmstat

| | | | | | | | | | | daefr ahc1 irq25 ===> 764 prcfr 2000 cpu0: time 29 dtbuf 18391 totfr 876 em0 irq256 Namei Name-cache Dir-cache 450000 desvn react 4 em1 irq257 Calls hits % hits % 395311 numvn pdwak 2000 cpu1: time 154838 144273 93 25000 frevn pdpgs 2000 cpu2: time intrn 2000 cpu3: time Disks ad4 ad6 ad8 ad10 da0 pass0 3917836 wire 2000 cpu5: time KB/t 104 0.00 107 0.00 61.70 0.00 4763576 act 2000 cpu7: time tps 22 0 31 0 775 0 2908320 inact 2000 cpu4: time MB/s 2.24 0.00 3.24 0.00 46.71 0.00 109544 cache 2000 cpu6: time %busy 2 0 3 0 82 0 471700 free 327552 buf

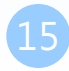

# \*stat commands

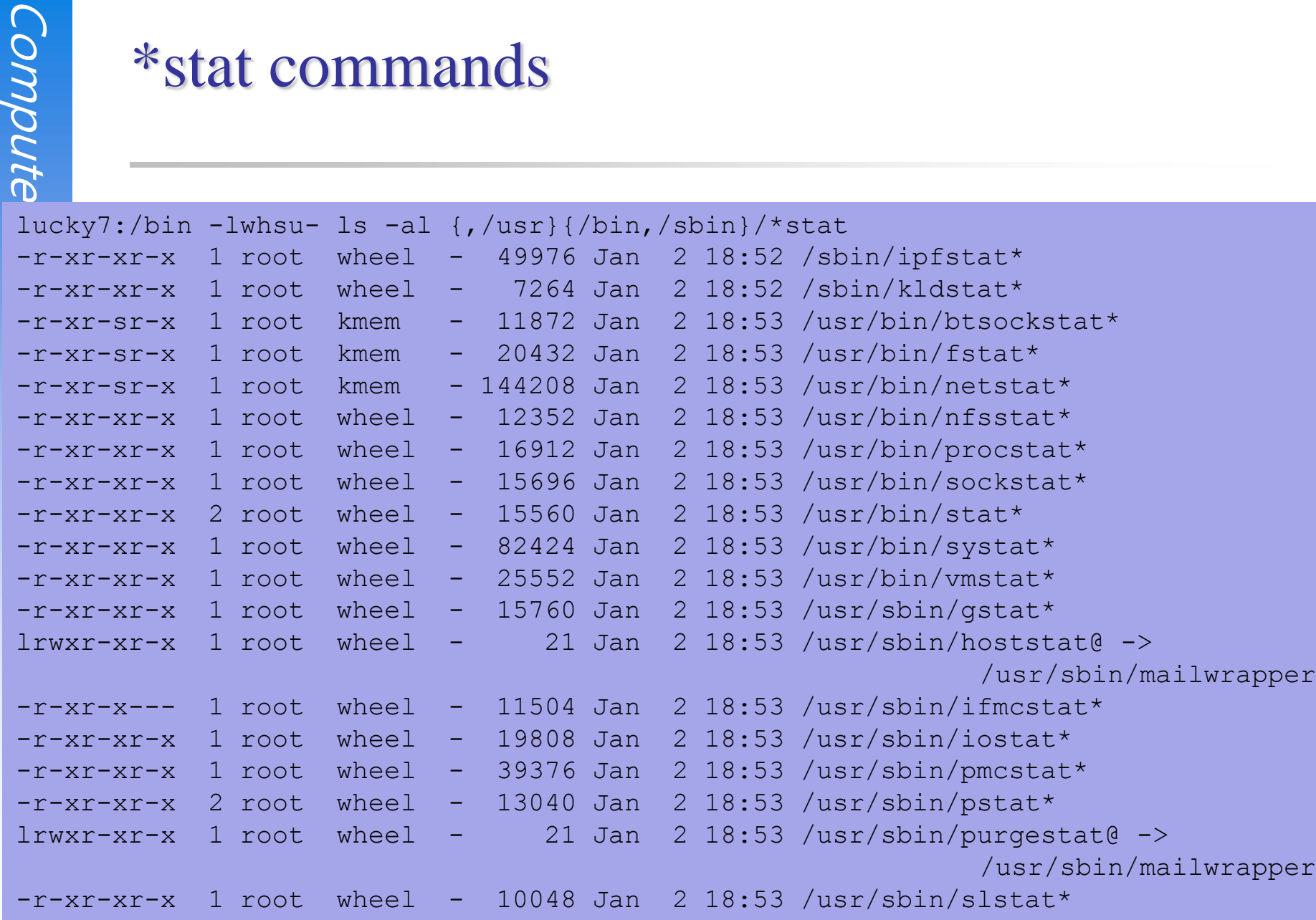

# top

#### top –m cpu (default)

Computer Computer last pid: 61540; load averages: 0.30, 0.31, 0.32 up 17+09:57:18 13:57:14 242 processes: 1 running, 241 sleeping CPU states: % user, % nice, % system, % interrupt, % idle Mem: 2195M Active, 7466M Inact, 1574M Wired, 21M Cache, 214M Buf, 619M Free Swap: 2048M Total, 140K Used, 2048M Free

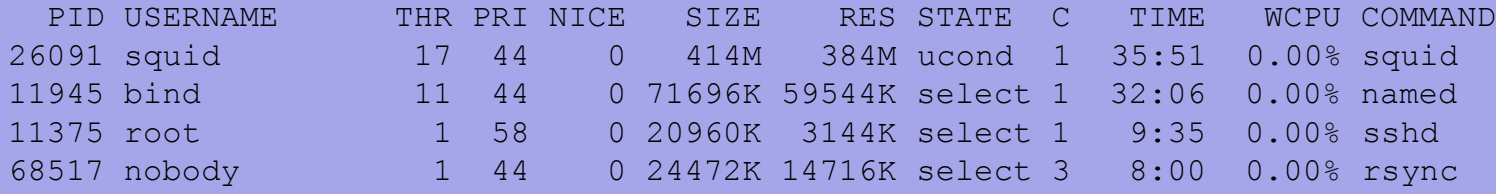

#### top –m io

last pid: 9347; load averages: 0.21, 0.29, 0.32 up 17+09:58:20 13:58:16 243 processes: 1 running, 242 sleeping CPU states: 0.5% user, 0.0% nice, 1.2% system, 0.0% interrupt, 98.3% idle Mem: 2200M Active, 7484M Inact, 1604M Wired, 25M Cache, 214M Buf, 562M Free Swap: 2048M Total, 140K Used, 2048M Free

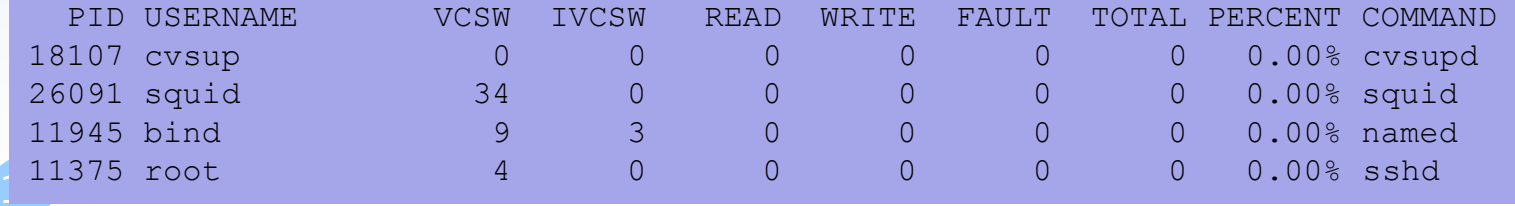

# gstat

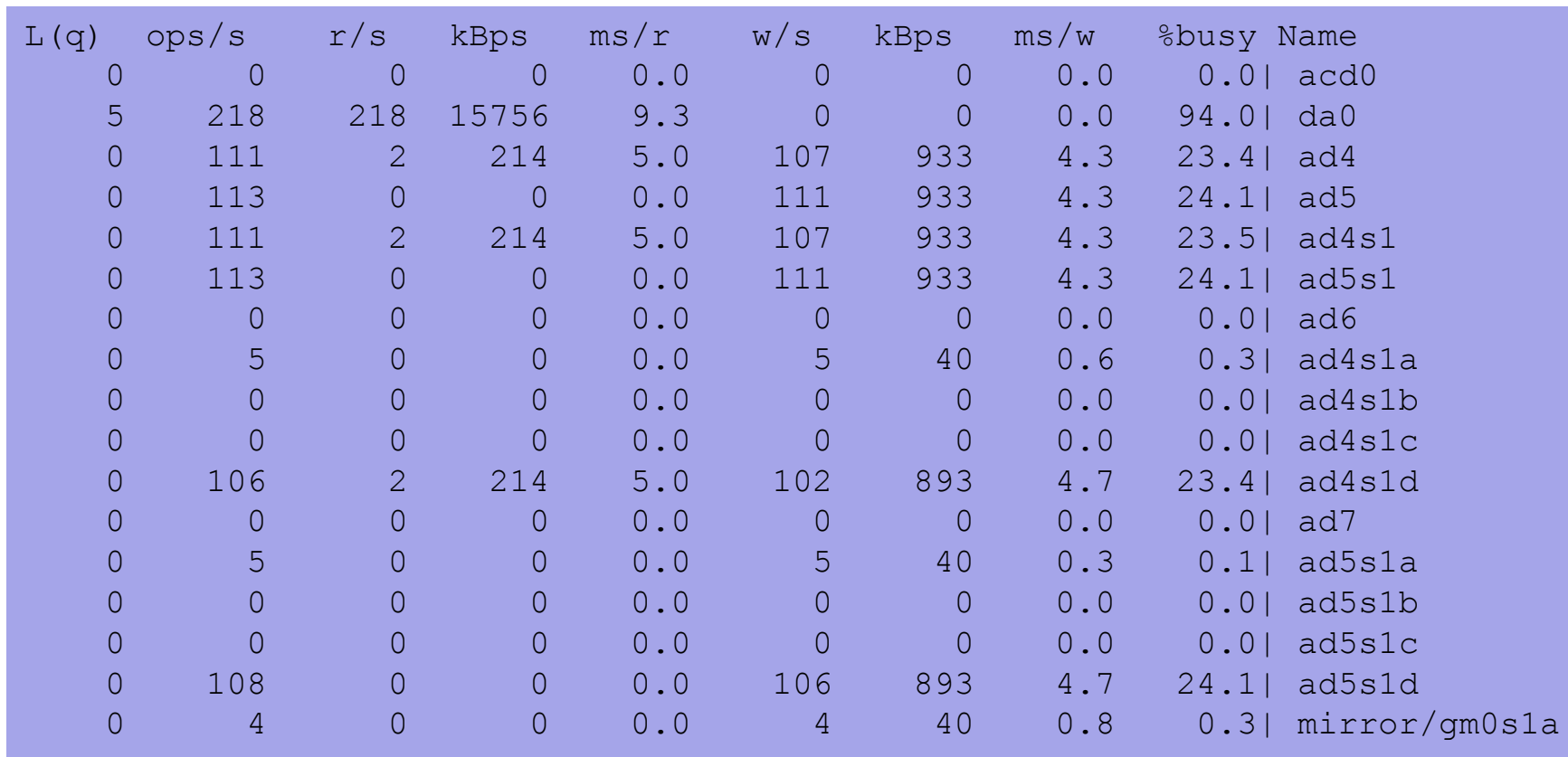